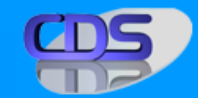

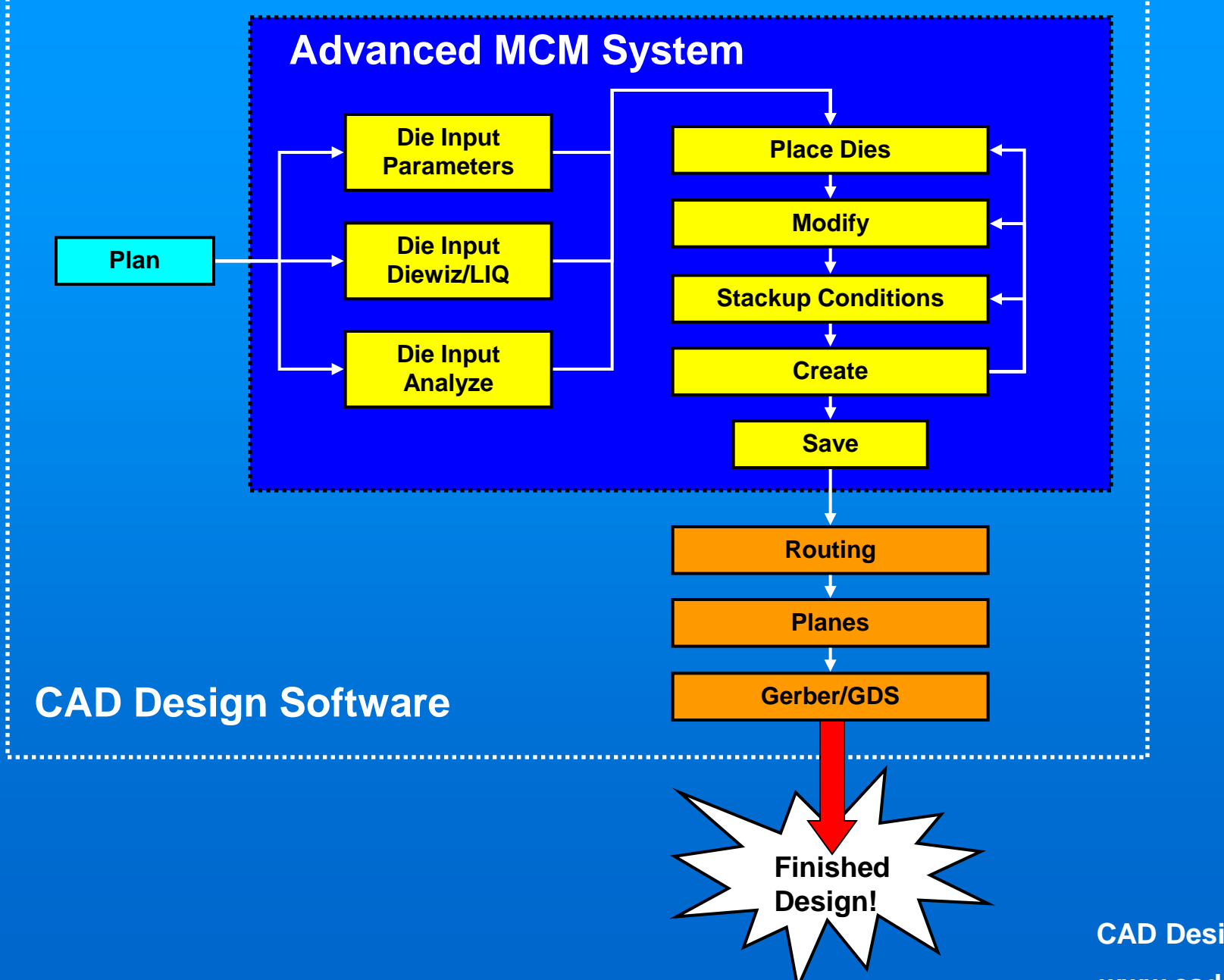

#### **STEP 1: Planning the stackup construction**

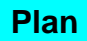

**Then, the layout and stackup conditions are decided: On the bottom level, two similar dies will be used First, the package size and die configuration is determined.**

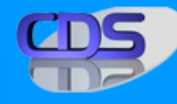

**This is followed by a spacer on level 2… Another die on level 3… And another die on level 4.**

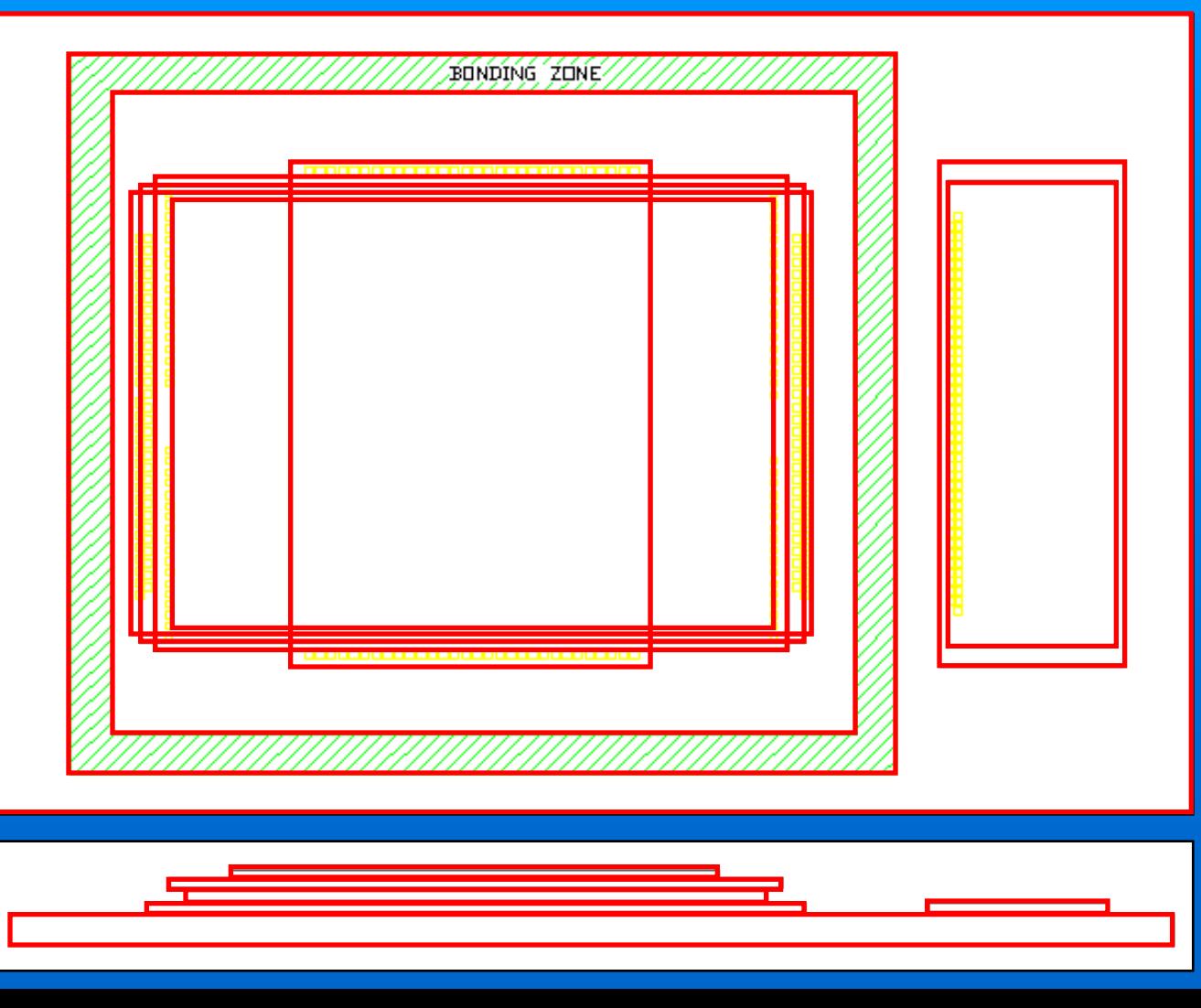

**Two similar dies will be used on the right side on level 1.**

**A common bonding area will be used.**

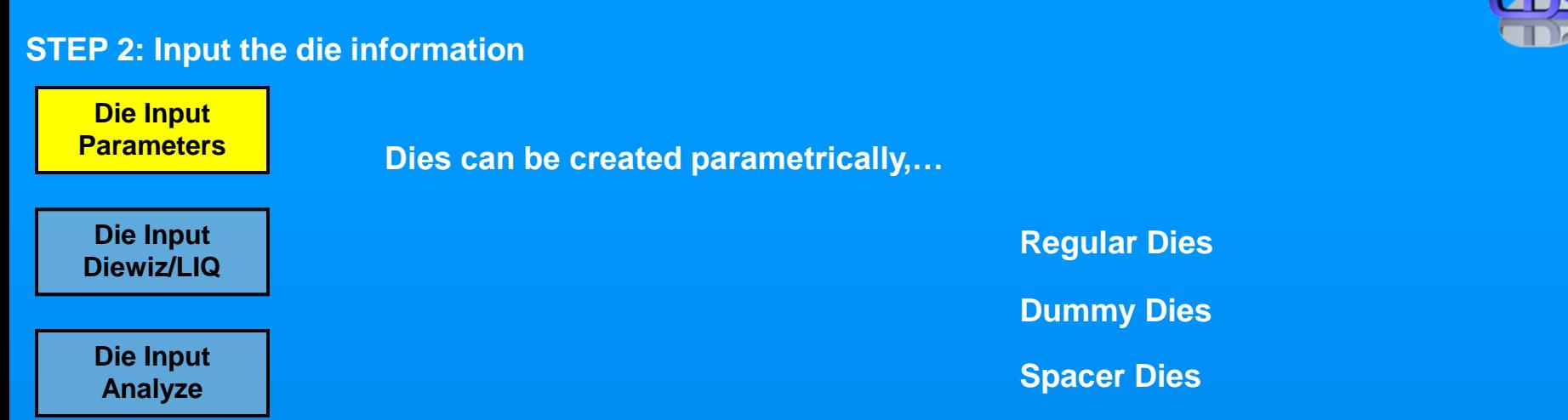

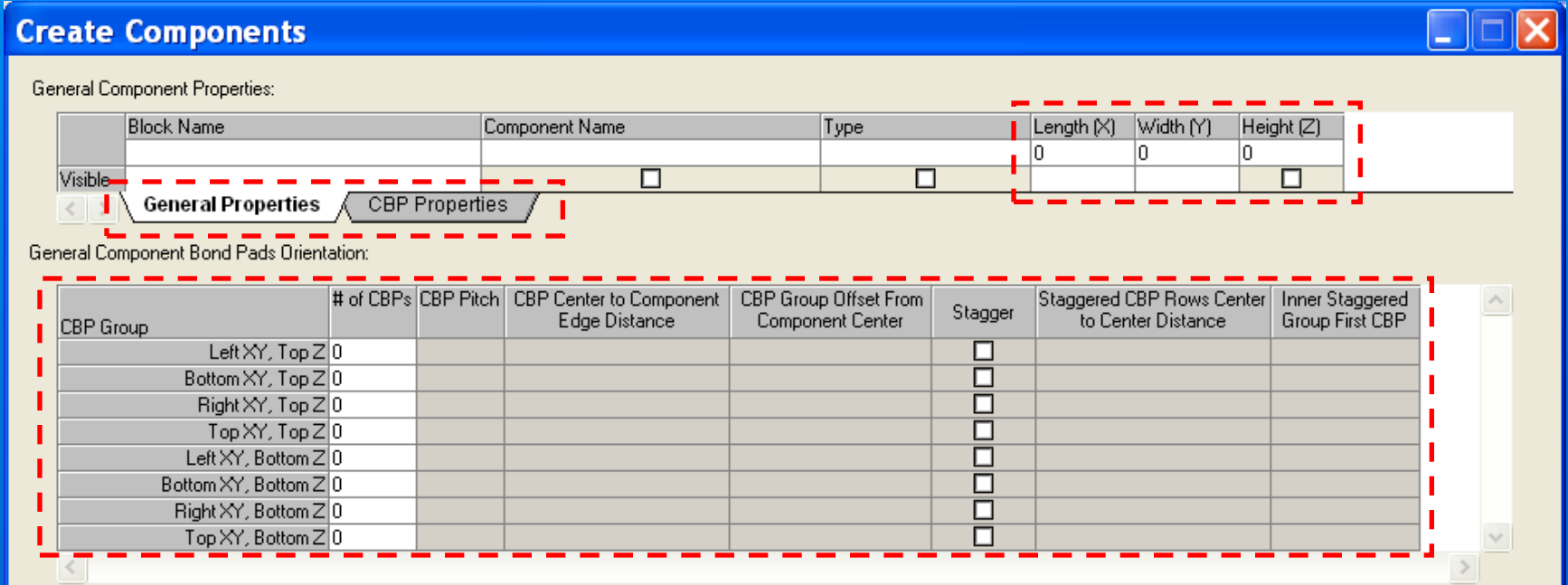

#### **STEP 2: Input the die information**

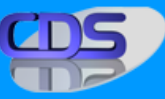

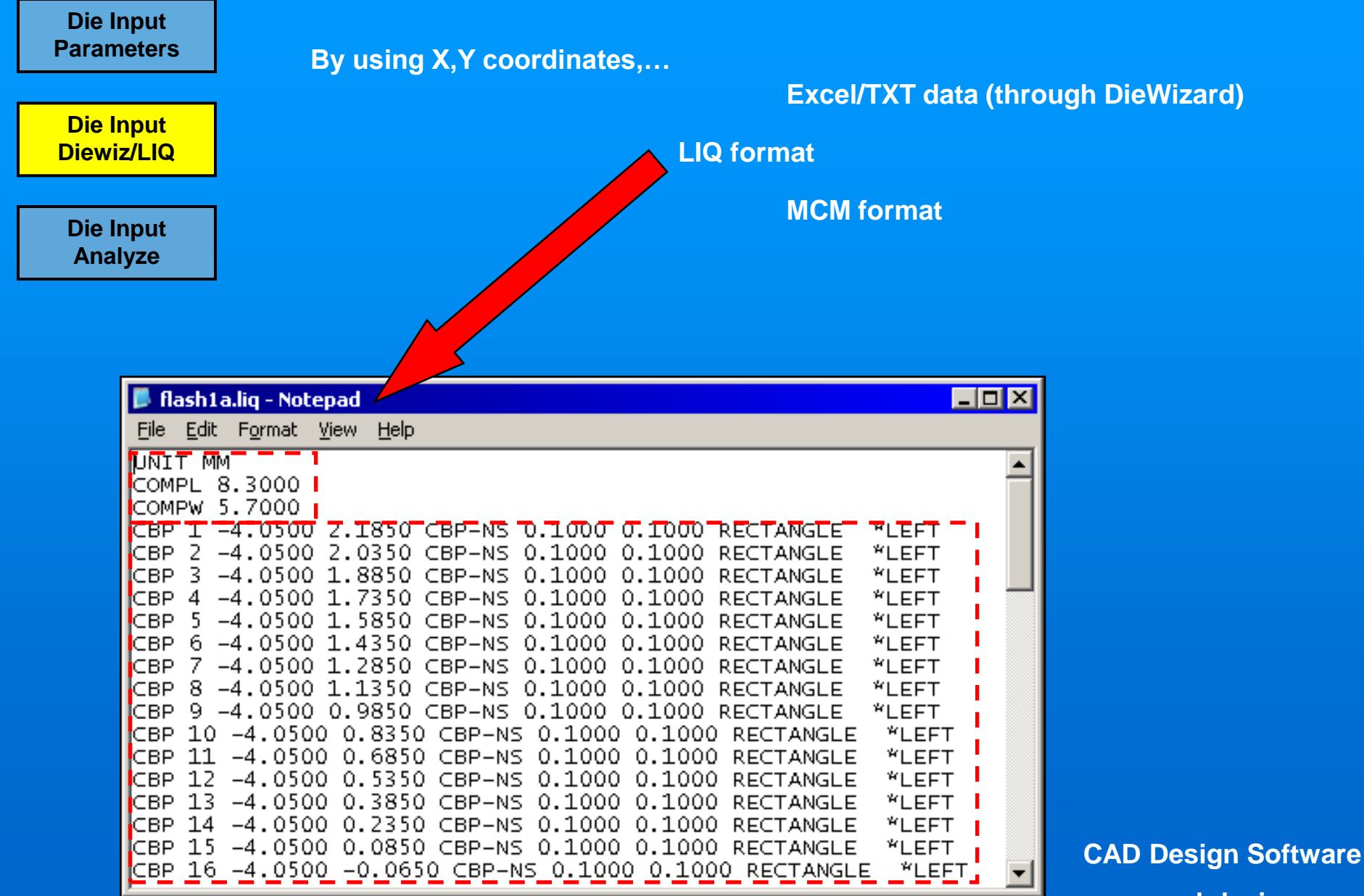

**www.cad-design.com**

# **STEP 2: Input the die information**

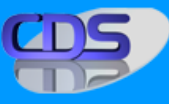

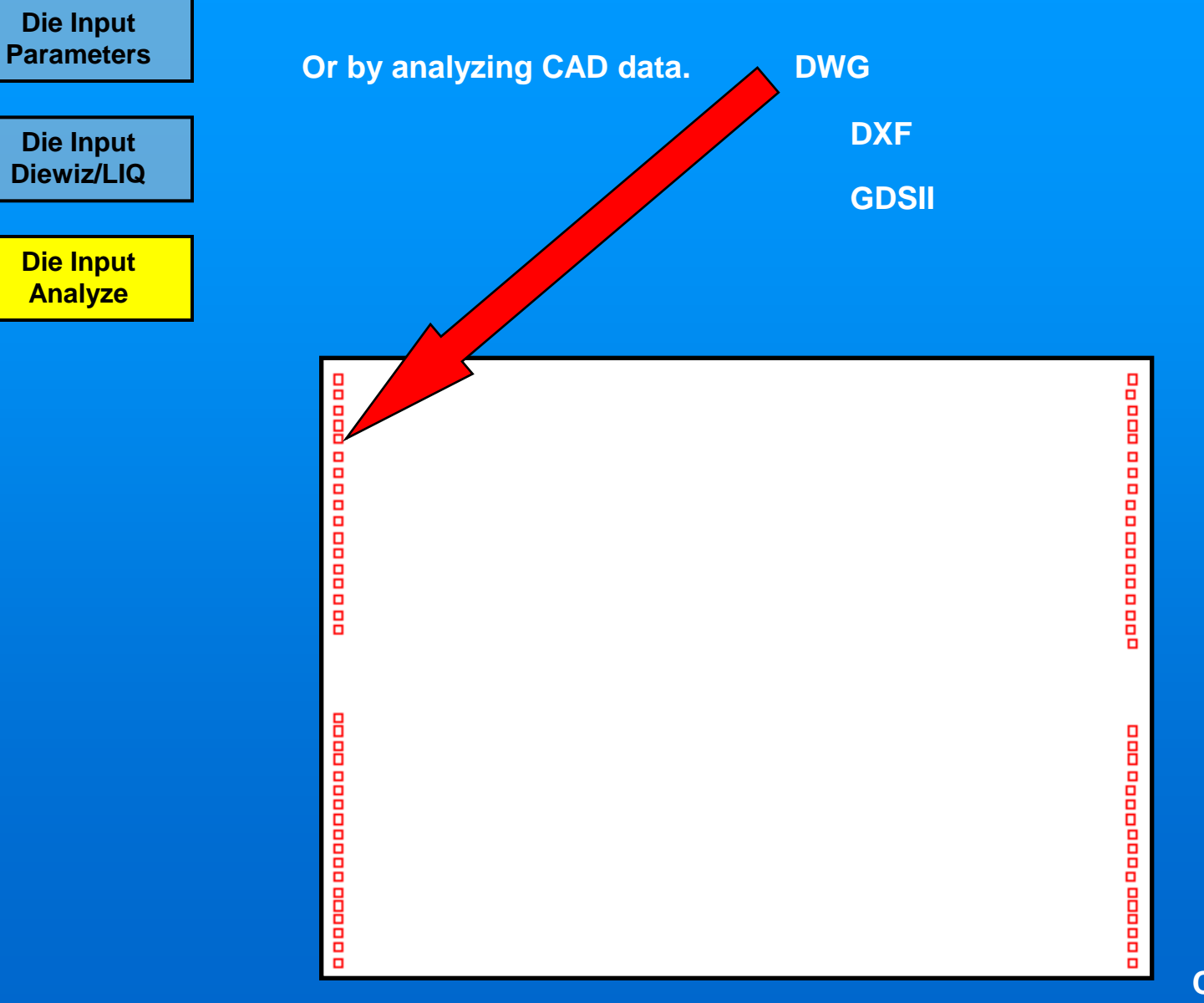

#### Advanced MCM Presentation

**Die Input** 

**Die Input Parameters**

#### **STEP 3: Save the die data**

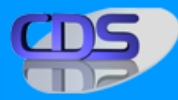

**Once all data has been processed,…**

**It becomes intelligent, with pin numbers, netnames, etc.,…**

**And it is saved in a standard die library, ready for Advanced MCM.**

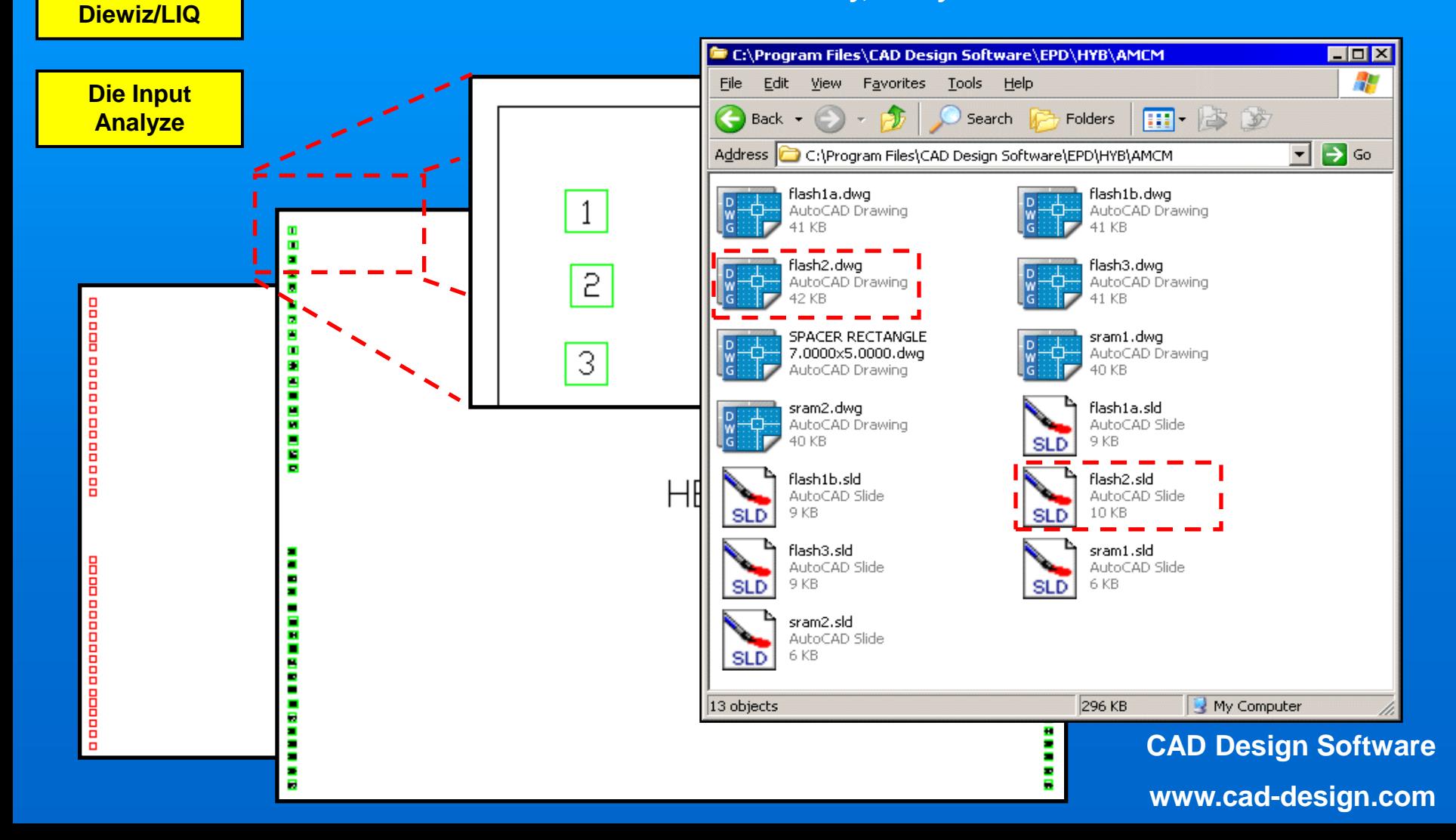

# **STEP 4: MCM-Start the command**

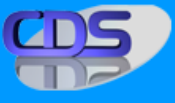

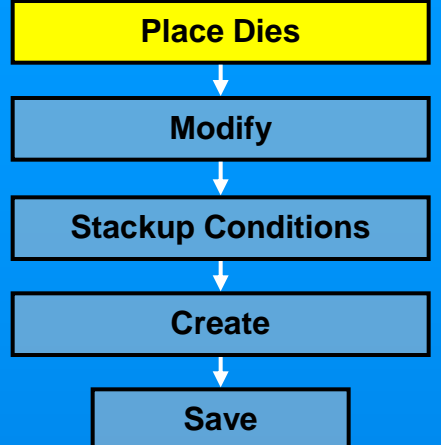

**In AMCM, first a fanout name is specified,… A designator is assigned,… And the netlist is read into the design. The total number of die levels is selected,…**

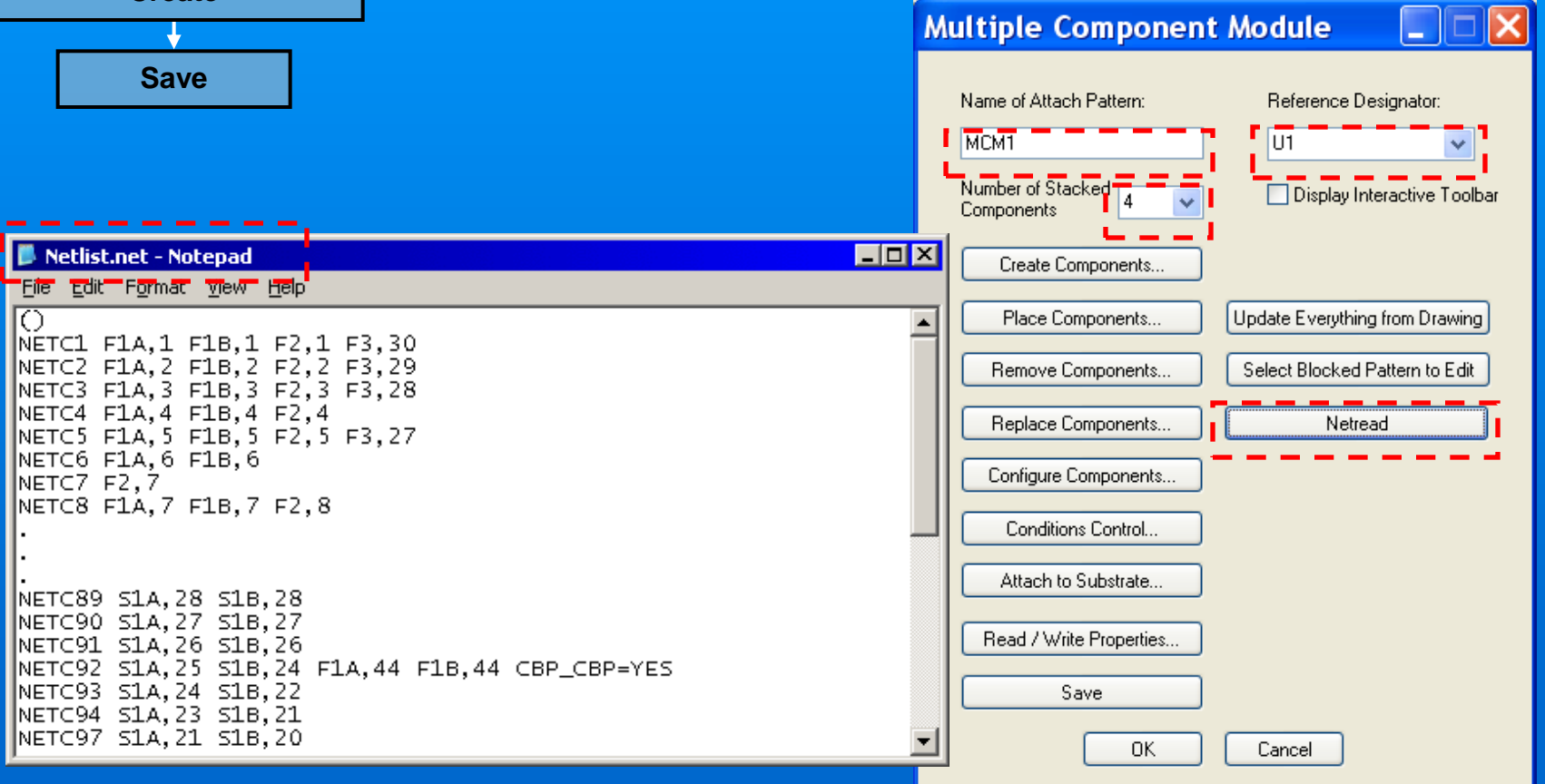

**STEP 4: MCM-Place the dies in the stackup**

#### **Place Dies Modify Stackup Conditions Create Save Place Components** C:\Program Files\CAD Design Software\EPD 7.5\} Library Path: Select Library: AMCM Default Ref Des F Components in Library: Expand Com ic**le N**ame SPACER RECTANGLE 7.  $\overline{2}$ flash1a flash1b 3 3  $\overline{4}$ flash2  $\begin{array}{c}\n5 \\
6 \\
7\n\end{array}$  $\sqrt{5}$ flash3  $\sqrt{6}$ sram1  $\rightarrowtail$  $\overline{7}$  $s$ ram $2$  $\left\langle ... \right\rangle$ K  $\left\langle \right\rangle$ Total # of Components in Library: 7 Total Prompt for Center Coordinate and Rotation Place

**Then, some basic information is entered,… In AMCM, the dies are selected from the die library,…**

**And the initial stackup is created.**

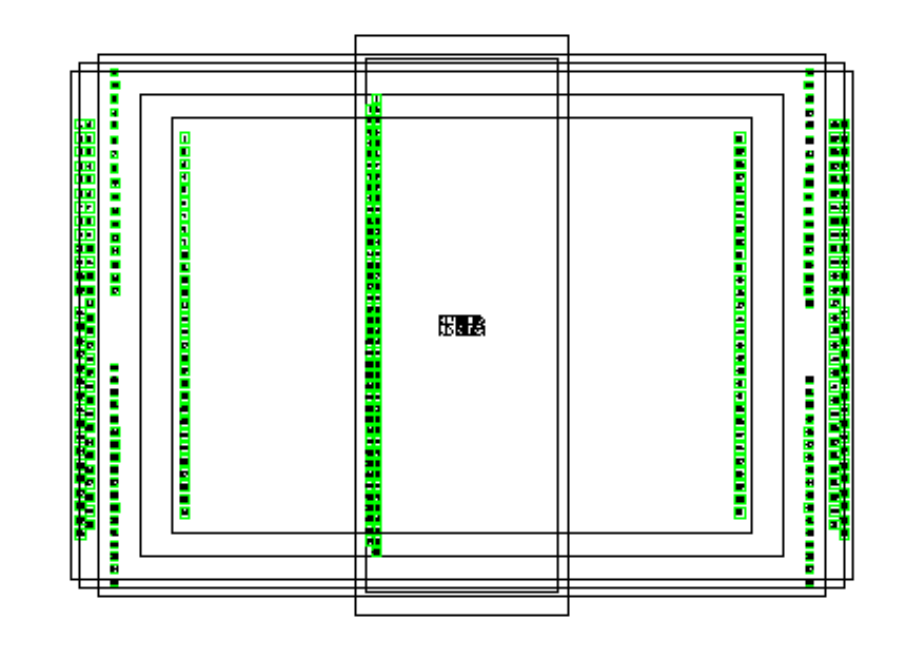

Advanced MCM Presentation **Next, some details about the dies are specified,…**

## **STEP 5: MCM-Modify the stackup (fix location/rotation of the dies)**

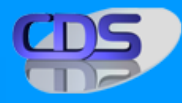

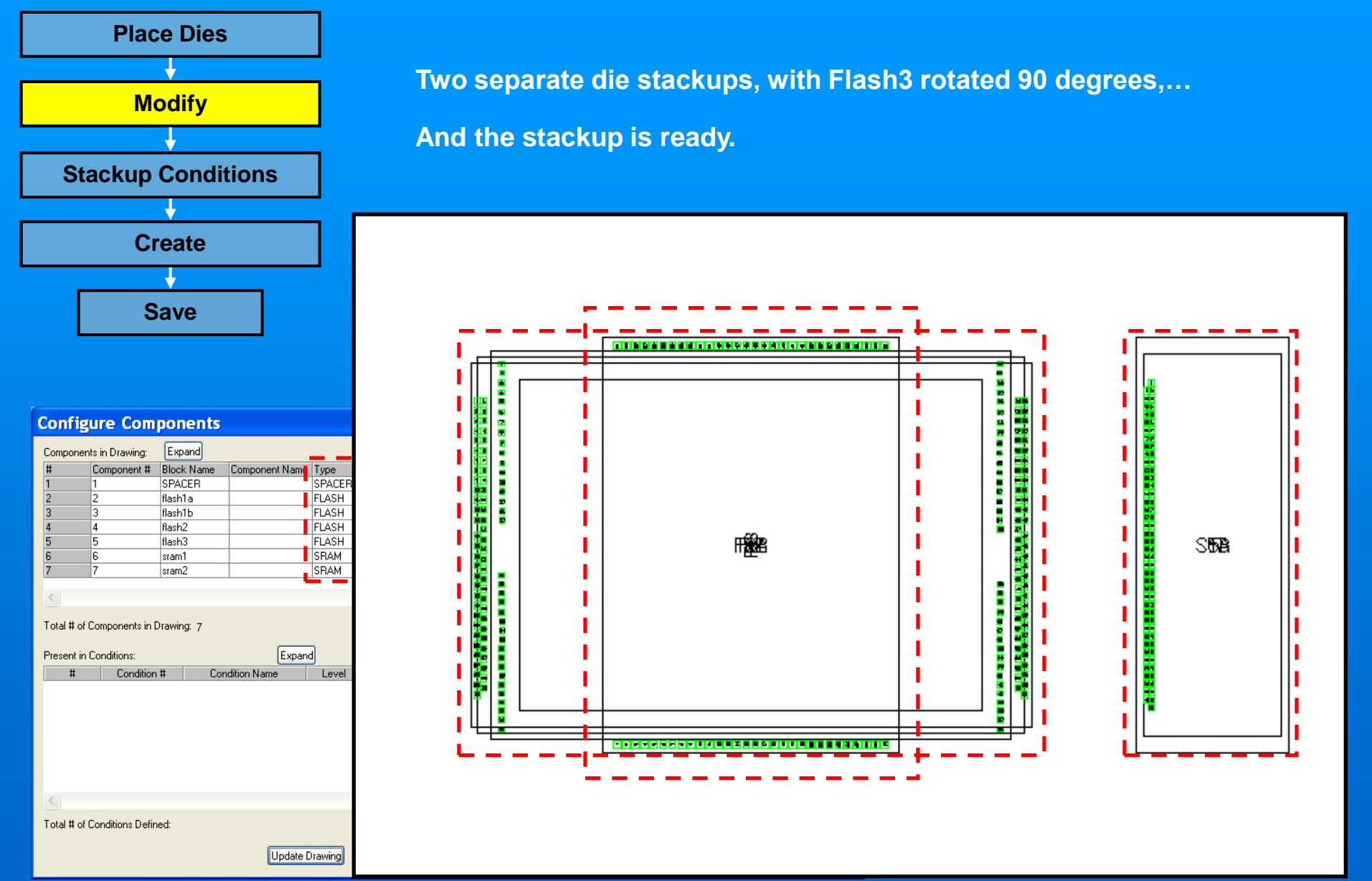

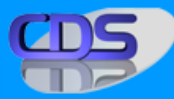

# **STEP 6: Specify the Stackup Conditions**

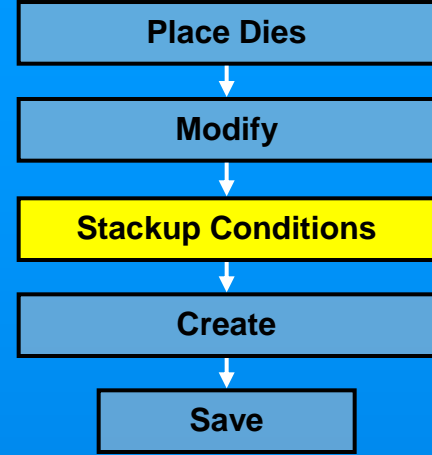

**The conditions are specified, and saved in the database. In this case, two separate FLASH dies are used in the main stackup,… And two separate SRAM dies are used as stand-alone die,… Therefore, 4 separate conditions are possible.**

**The user can also specify the exact bonding points for each level.**

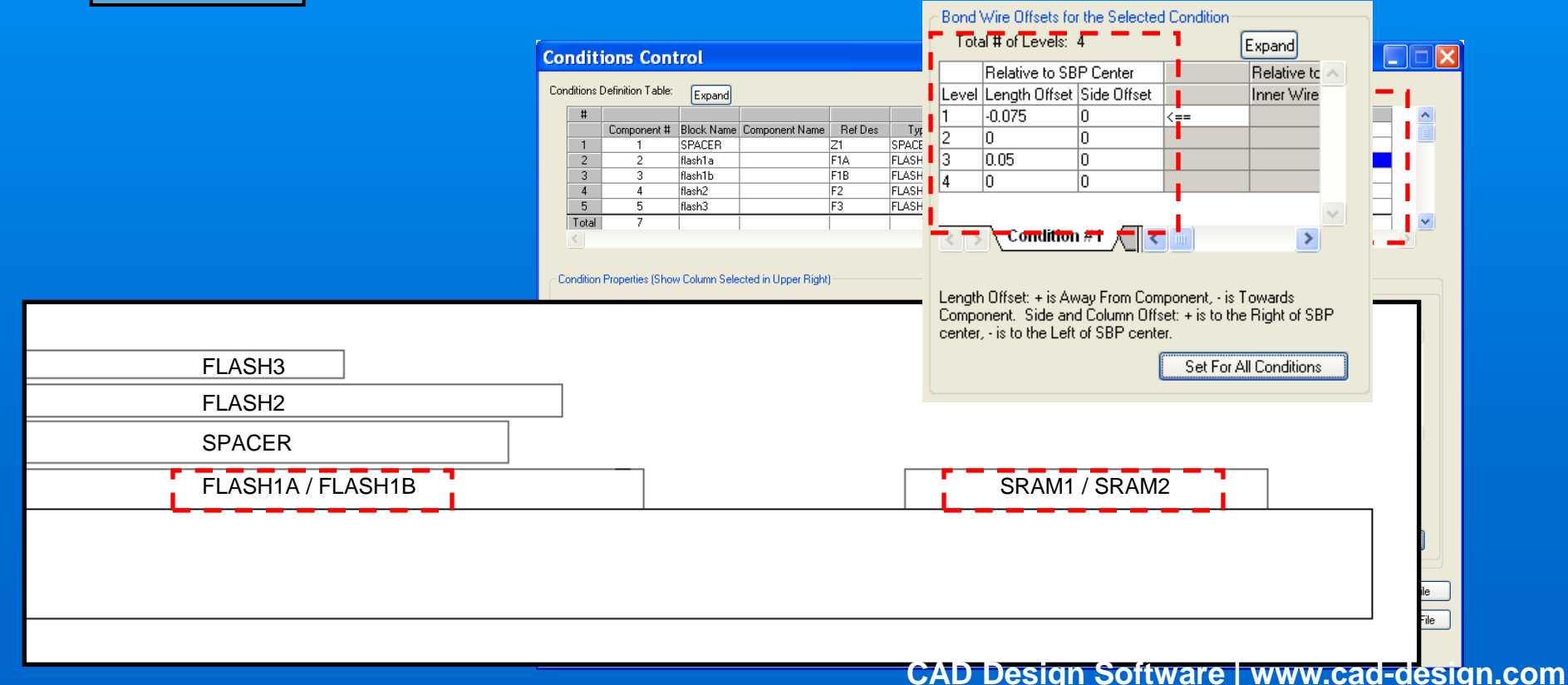

**CAD Design Software | www.cad-design.com**

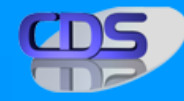

#### **STEP 7: Setup the global Fanout Pattern settings**

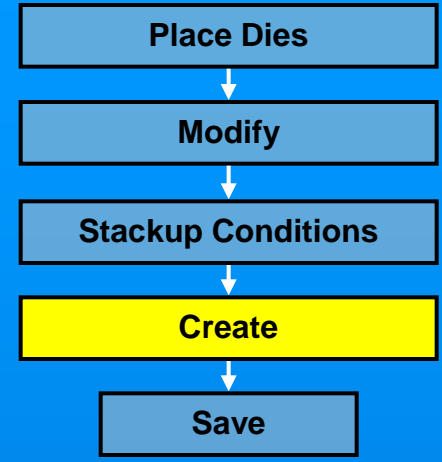

**First, the die information is confirmed (no die bond pad for this sample) Next, the dies are connected according to the reference netlist,… Which contains die pad sharing information,… Including direct die-to-die bonding. Next, the design rules and fanout preferences are specified**

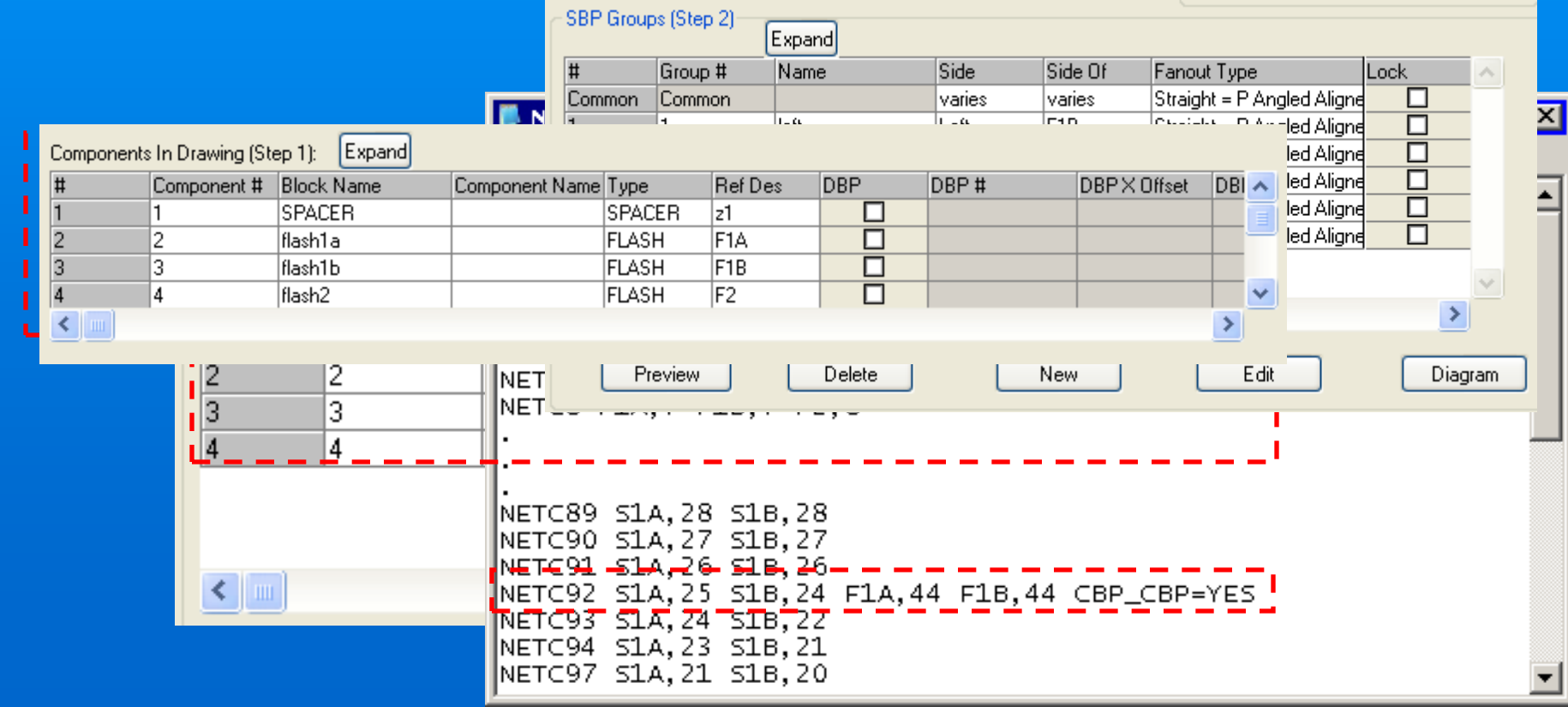

# **STEP 7: Create the initial Fanout Pattern**

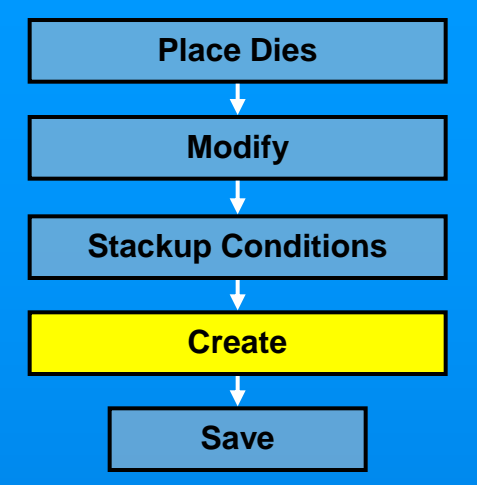

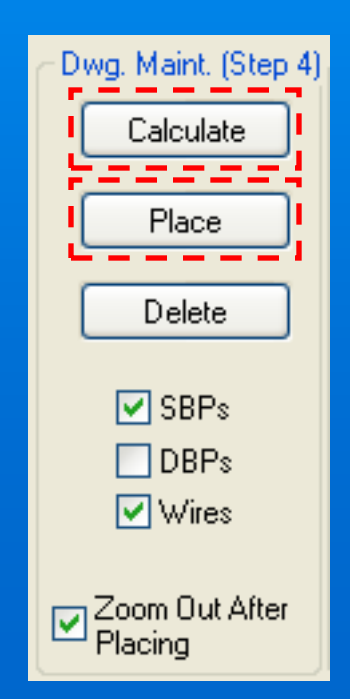

**Next, the pad locations, angles, wires, etc. are calculated,…**

**And the pads are placed in the design for the initial fanout pattern.**

**Very good start, but there is still work to be done: Some wires are crossing,…**

**And the SRAM wires need their own bonding location.**

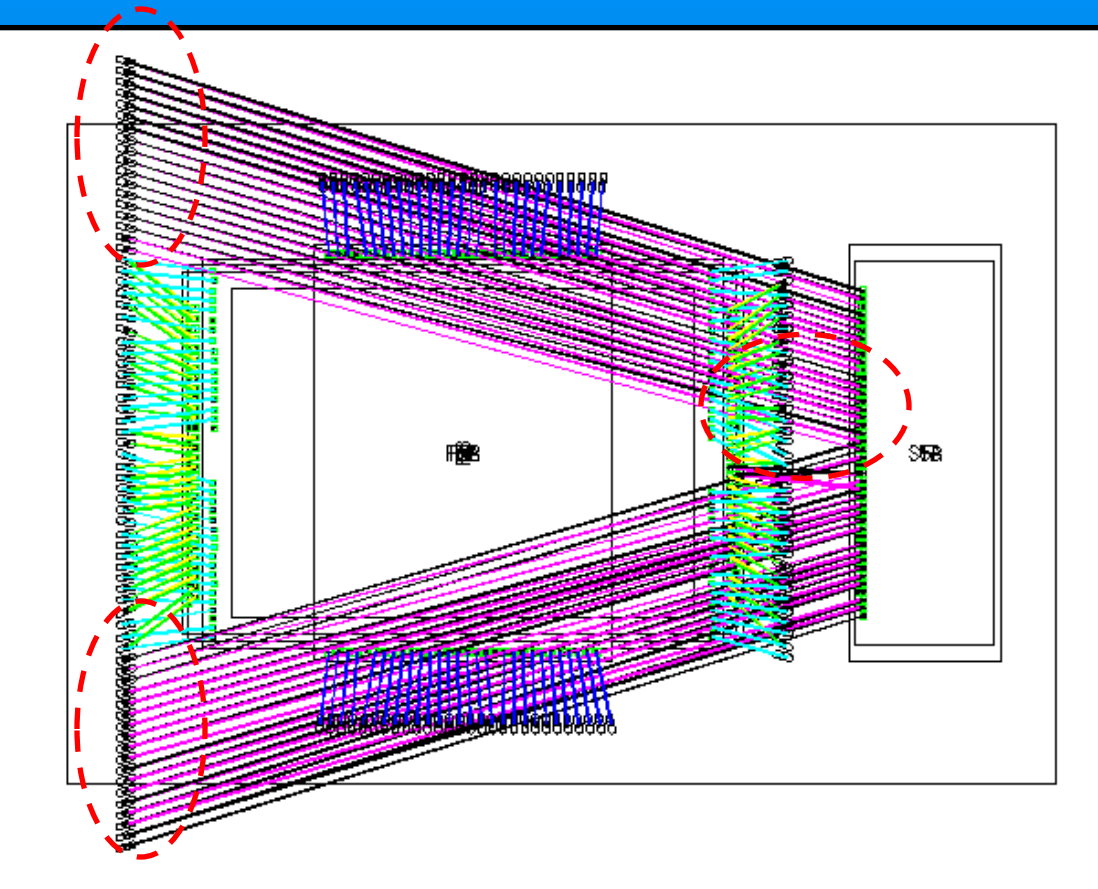

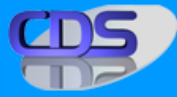

## **STEP 7: Adjust the Fanout Pattern**

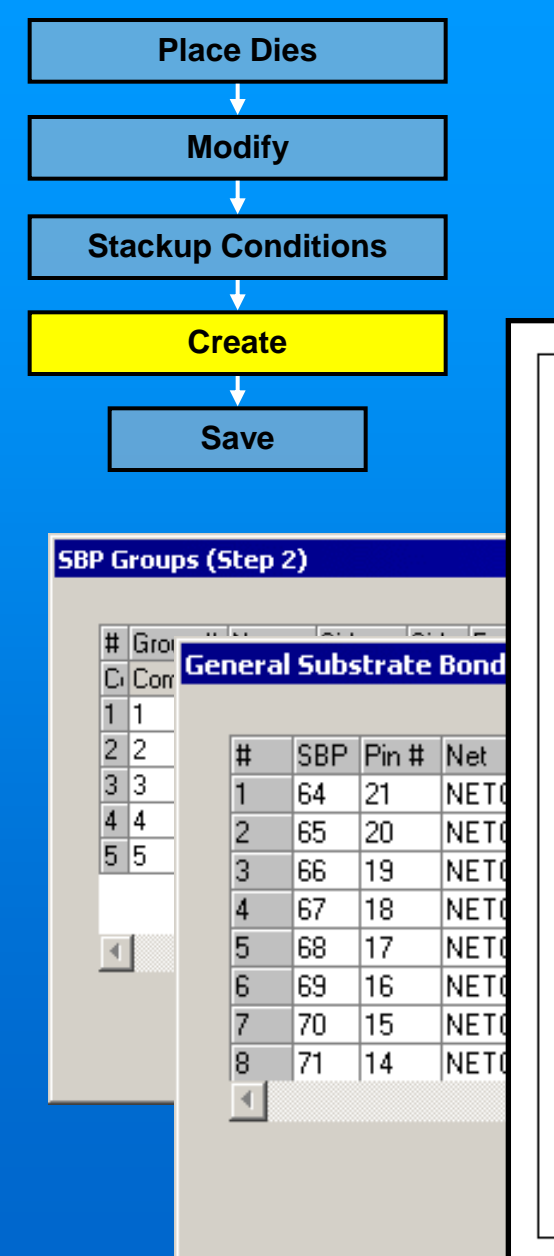

**First, a new group is defined (left2),…**

**Then, new parameters are specified for the new group.**

**Now, the pads for the SRAM are selected,…** 

**And changed to the new group.**

**After a new Calculate pass, the pads are placed once again.** 

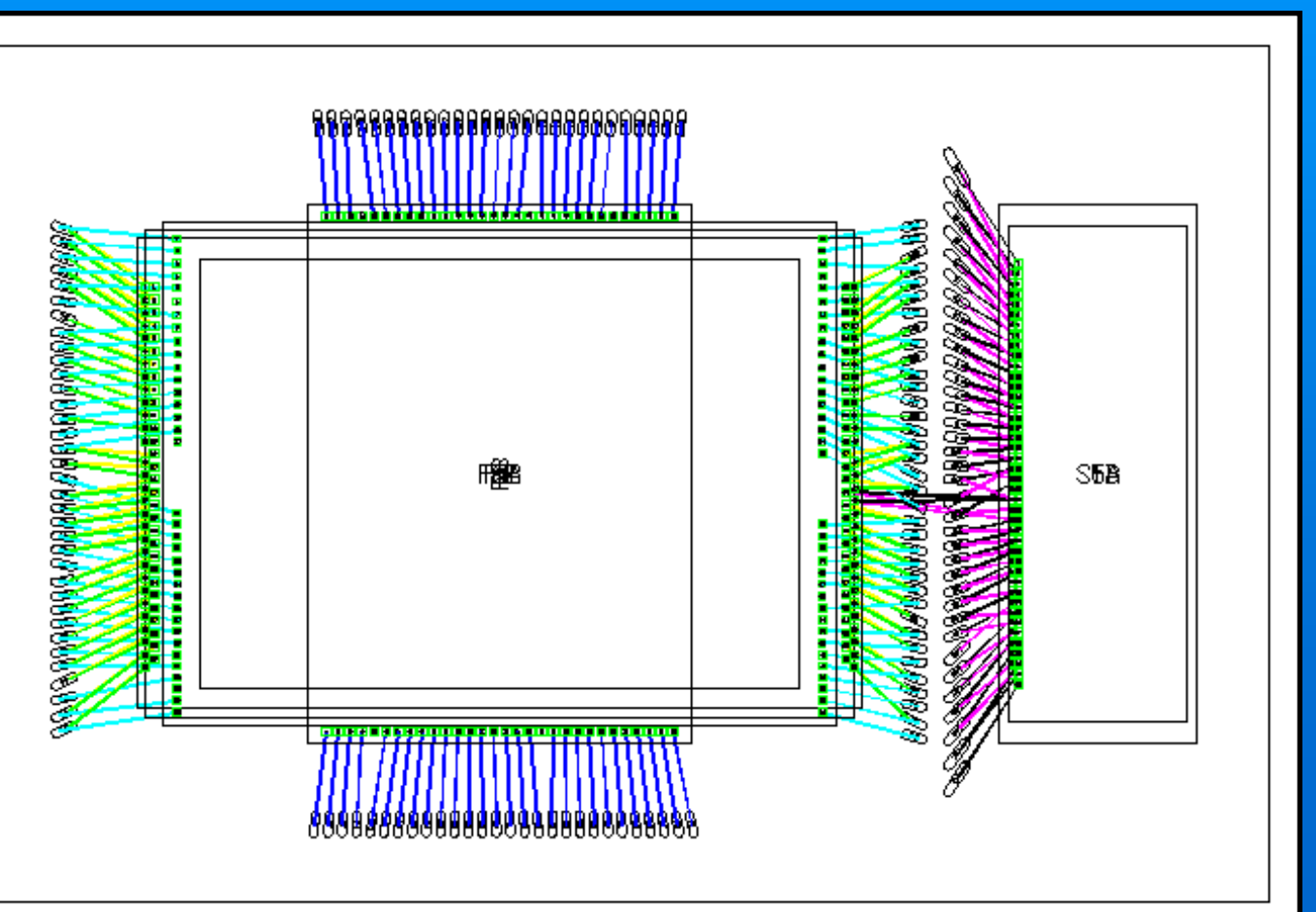

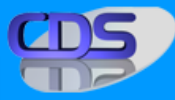

#### **STEP 7: Optimize the Pattern (remove crossovers)**

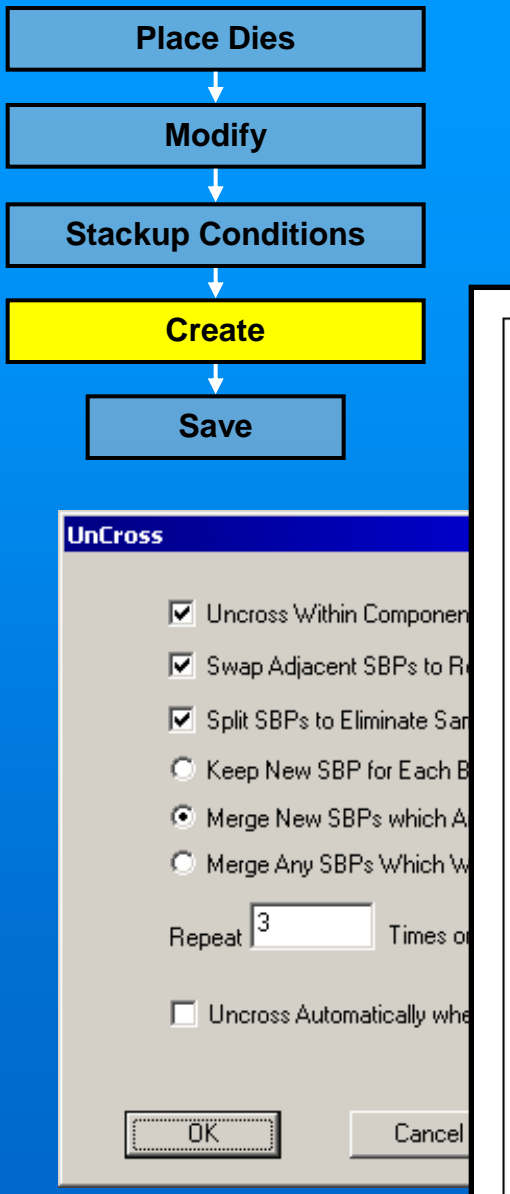

**But there are still some crossover problems,…**

**The Uncross function is used,…**

**And the system automatically sorts and uncrosses the wires.** 

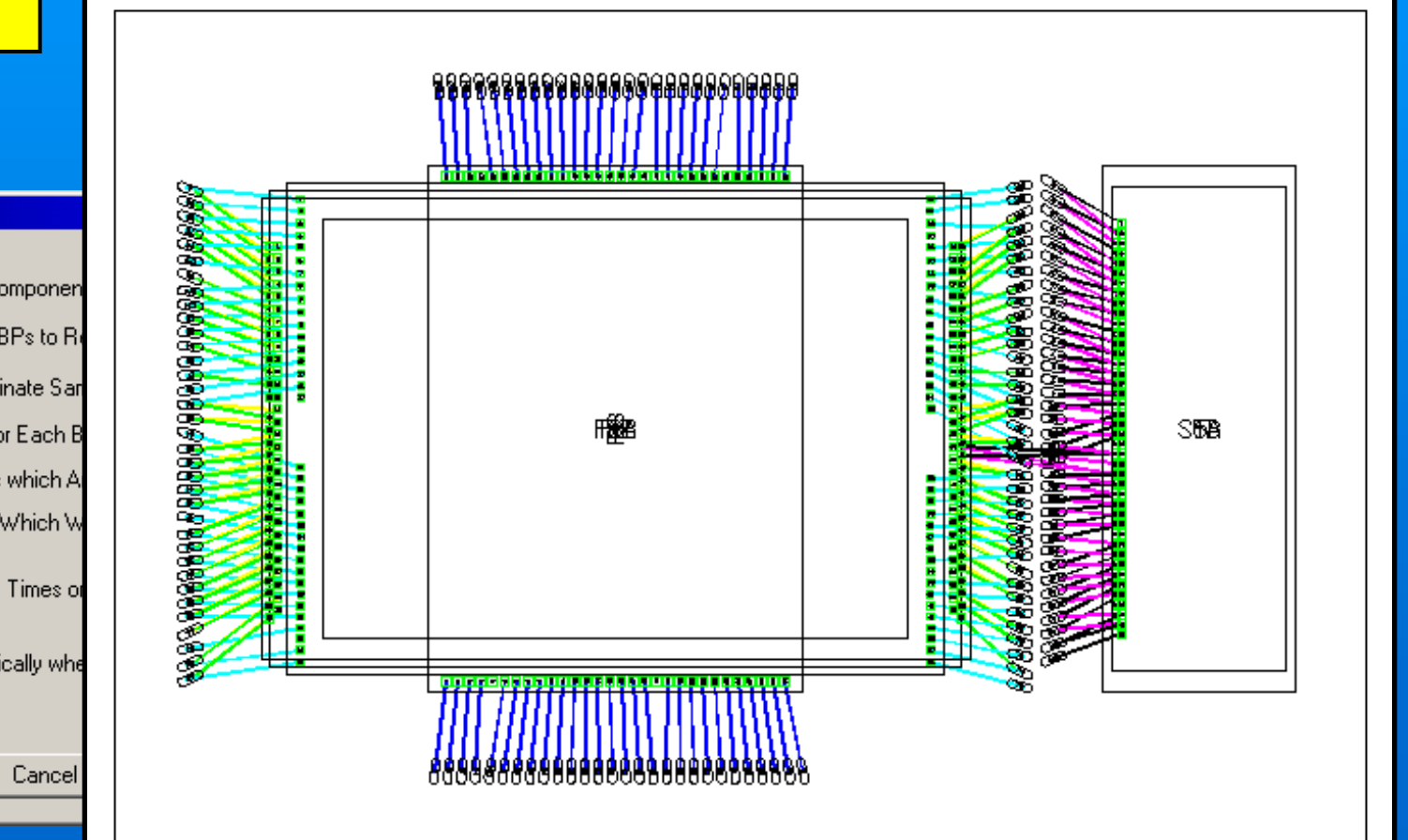

#### **STEP 8: Save the MCM pattern**

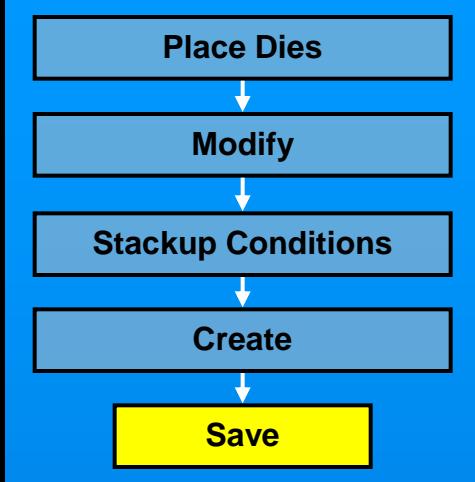

**Now that the pattern is complete, it is saved,…**

**Either to the current drawing,…**

**To the die library,…** 

**Or to both.** 

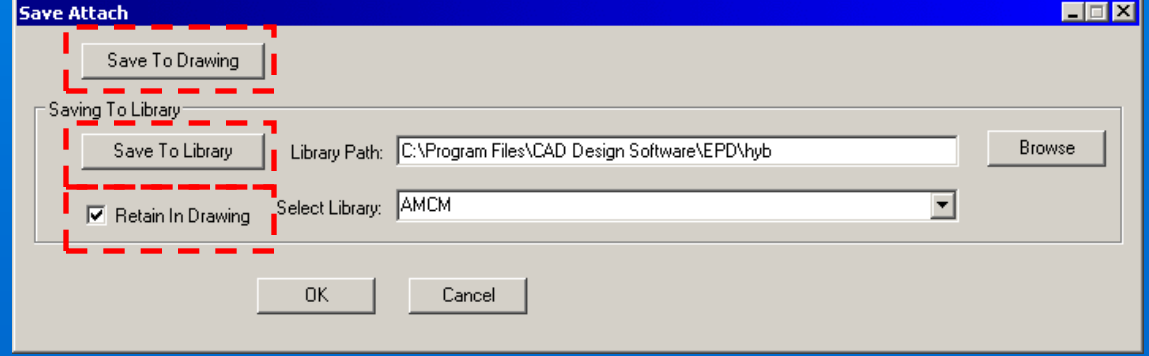

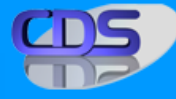

### **STEP 9: Substrate Design**

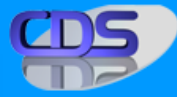

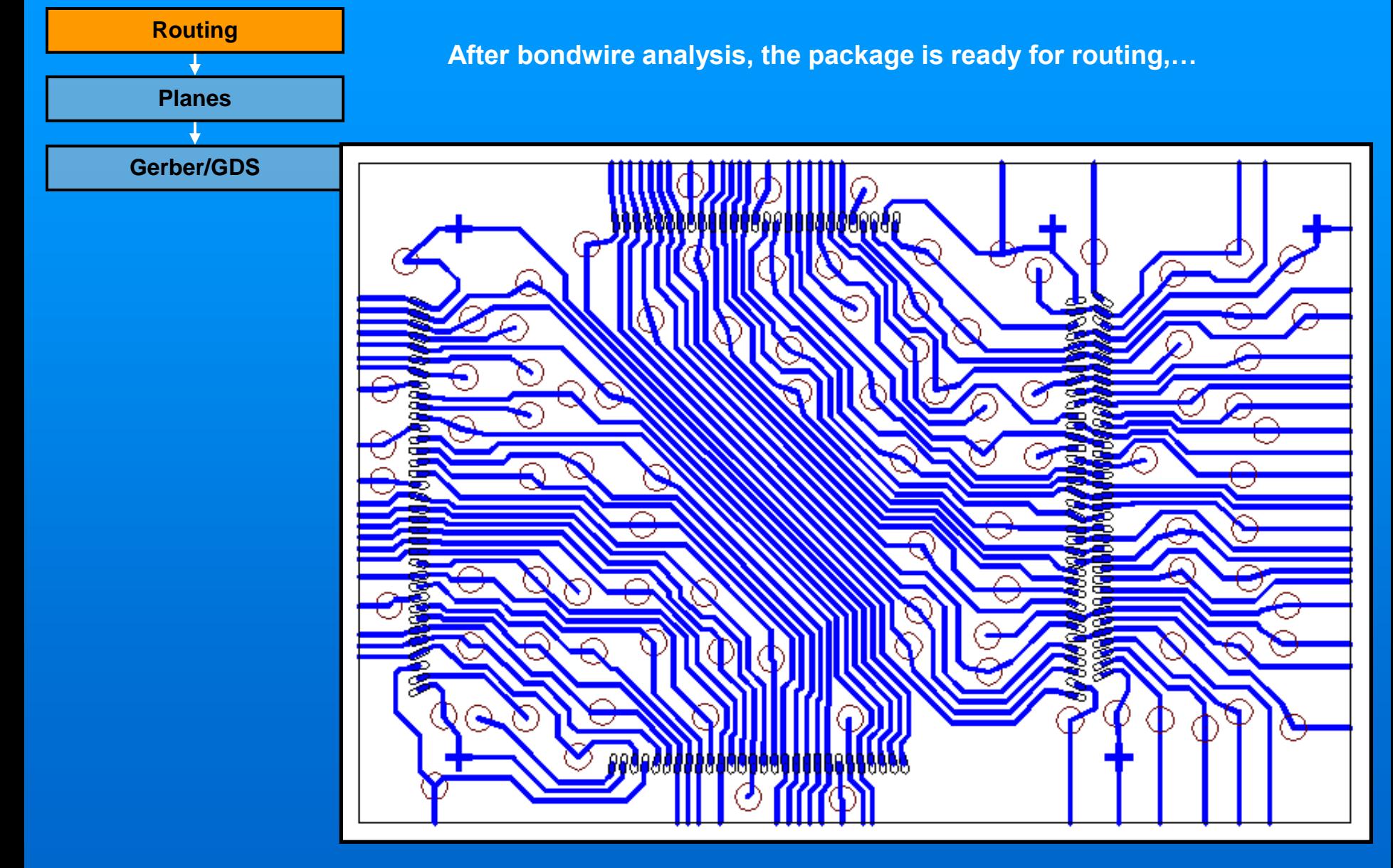

### **STEP 9: Substrate Design**

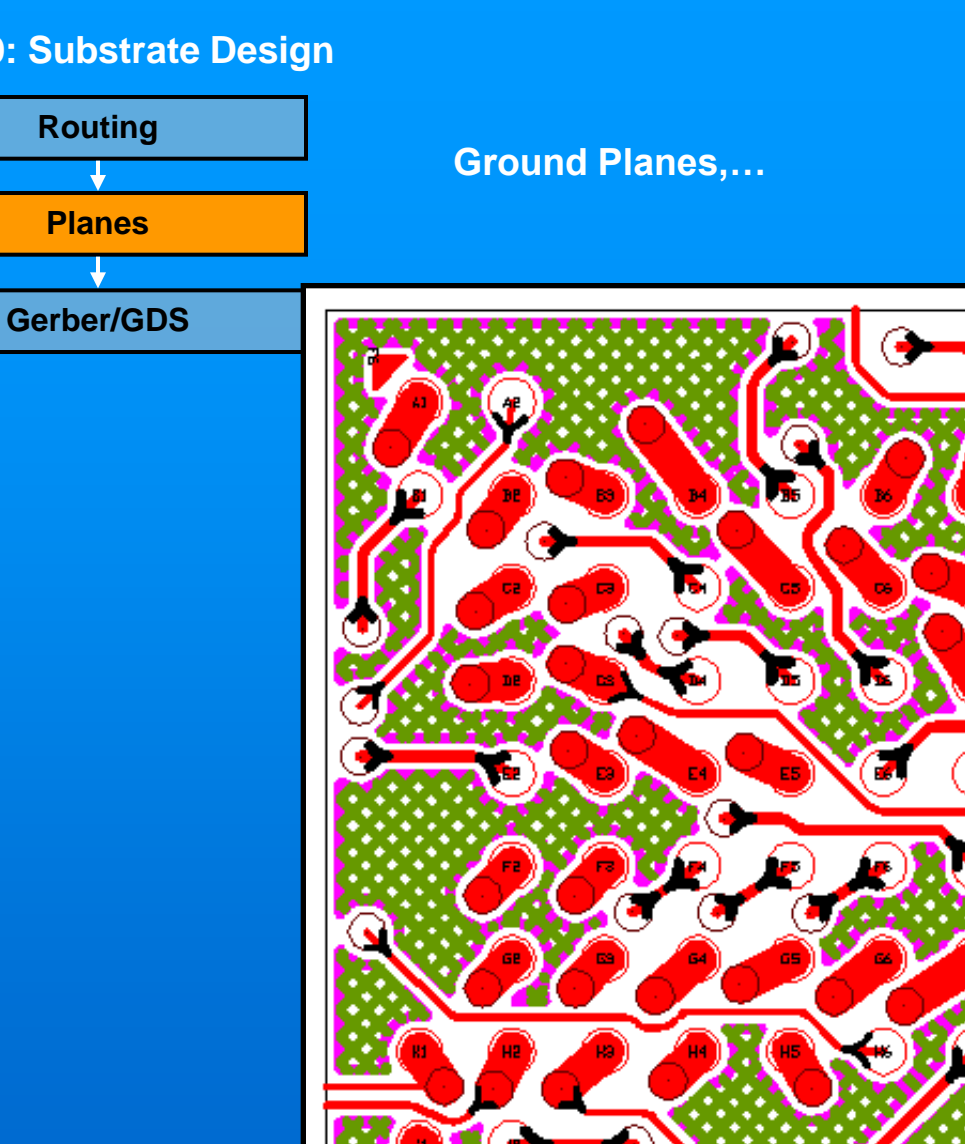

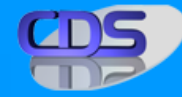

С

S.

# **STEP 9: Substrate Design**

**Routing**

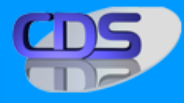

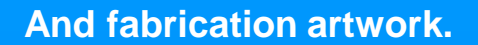

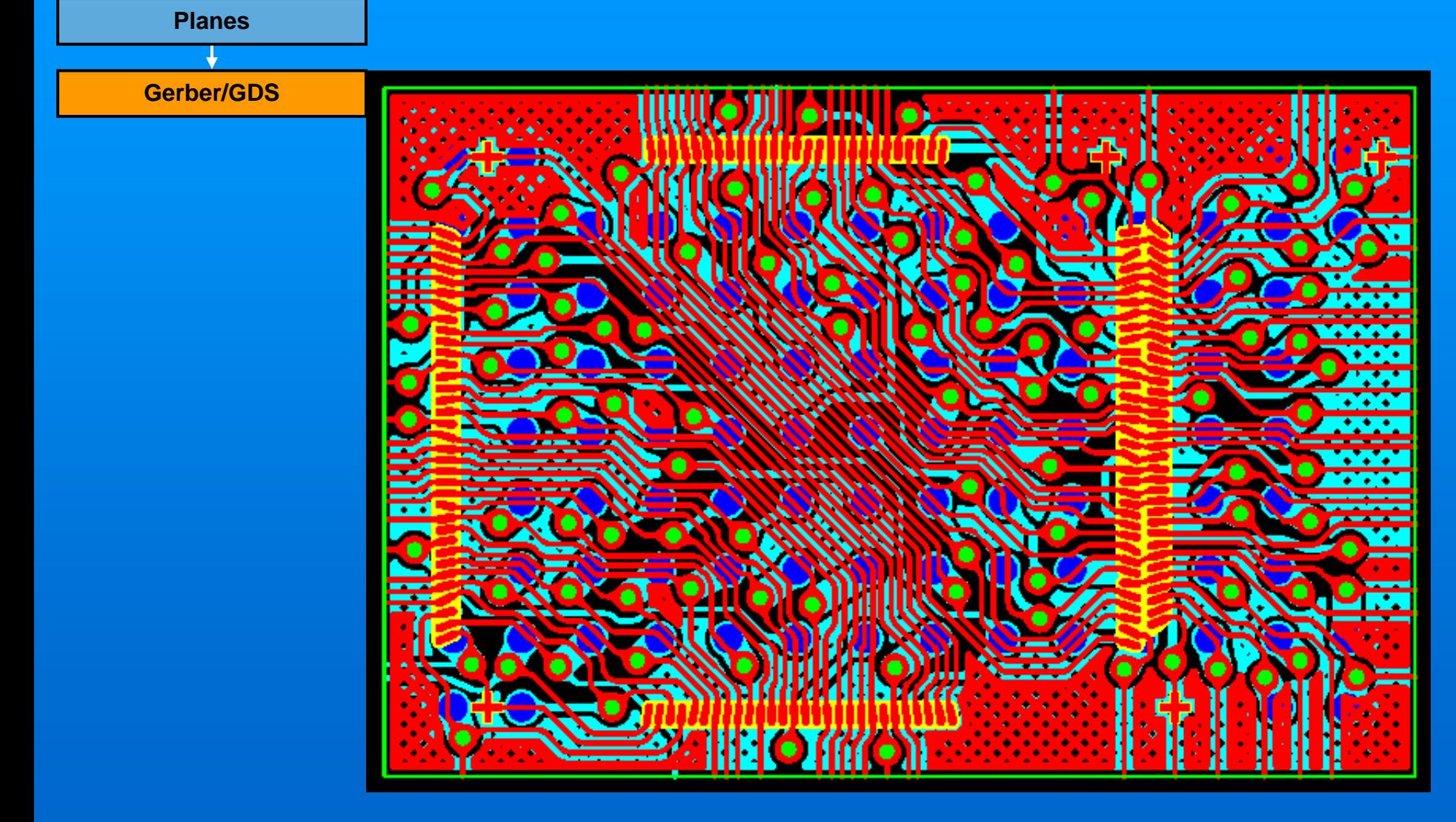

#### **STEP 9: First to market!**

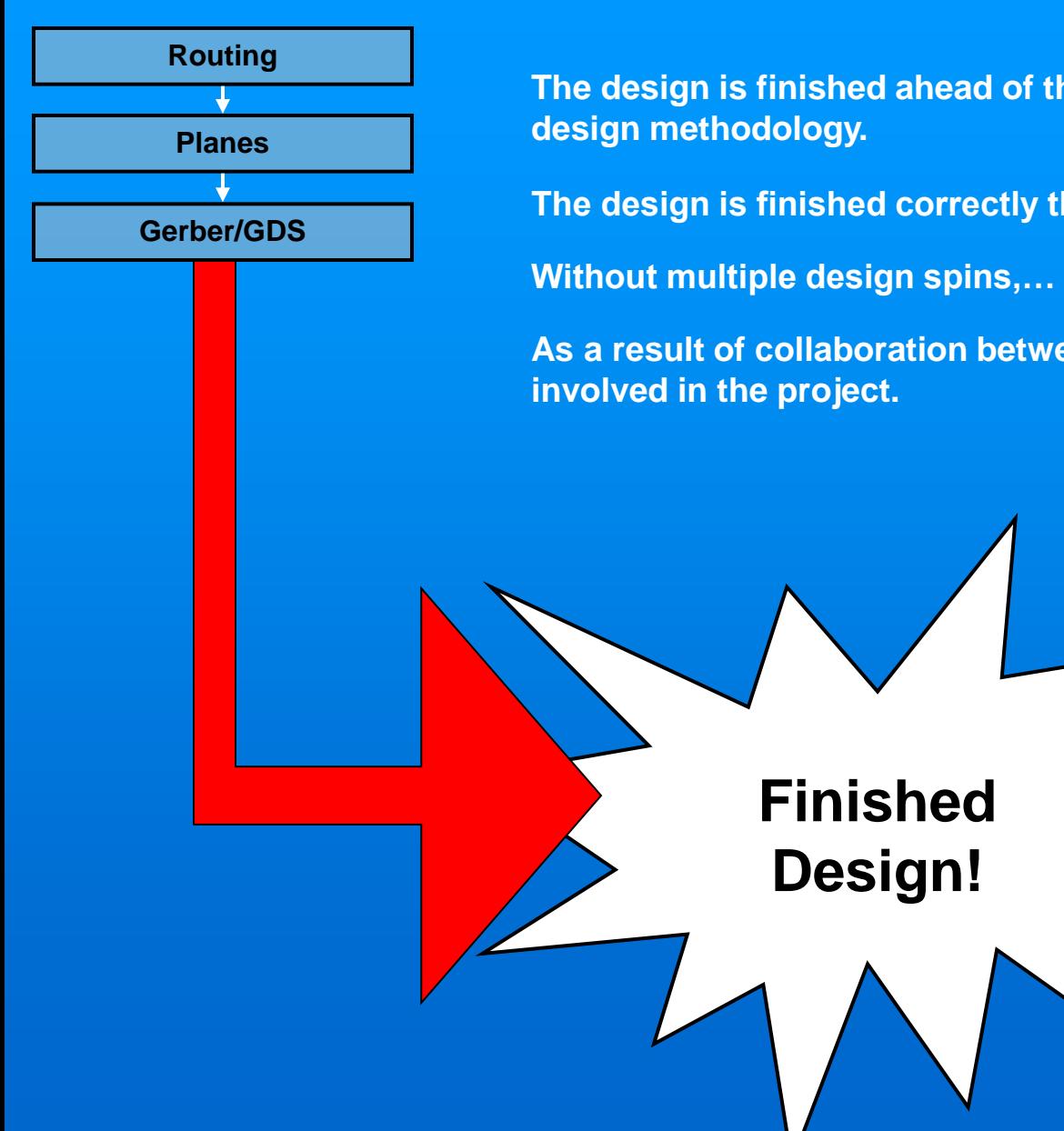

**The design is finished ahead of the competition, thanks to a concurrent** 

**The design is finished correctly the first time,…**

**As a result of collaboration between all designers and engineers**